# **プログラミング1(ドリトル)**

#### 22j1-109 教科書 P184-P185

**プログラミング1(ドリトル)**

•プログラミング1(ドリトル)

- S:プログラミングとは何かよく理解でき、自分なりに考 えることができた
- •A:プログラミングとは何かよく理解できた
- •B:プログラミングとは何か理解できた
- C:プログラミングとは何か理解できなかった

# **ドリトル**

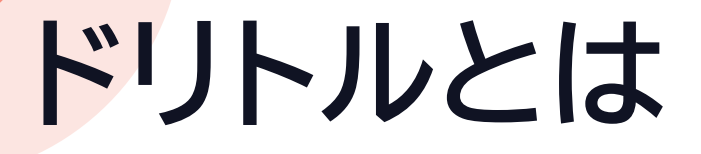

- •教育用プログラミング言語 • 日本語で記述できる • オンライン版あり
- •半角・全角どちらでも動く

# **宝物拾いゲームの作成** プログラミングとは何かを学ぼう

## **ドリトルの起動**

1. [自分のドライブ]を開く 2. [ adolittle.jar]をダブルクリック

## **プログラミングとは何かを学ぶ**

- •今日は全員で同じペースが基本
	- 教え合いOK
	- 隣の人の様子も見てね
- •改造も可
	- どうなるのかな?→確かめてみる
	- 次に進む前に元に戻すこと
- エラーが出たら「ヤッタ!」と思うこと
	- エラーを解決する中でわかることがたくさんある

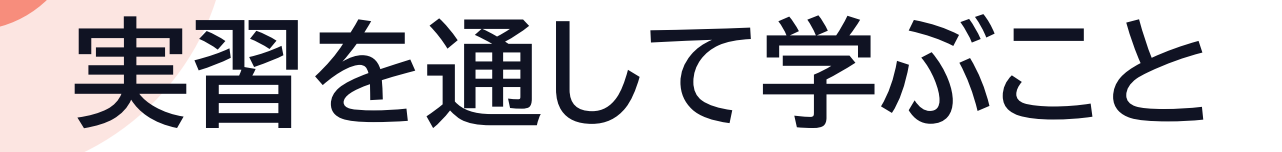

- •プログラミングとは
- •プログラミングの注意点

#### •常に考えながら実習を進める

## **ドリトルの画面**

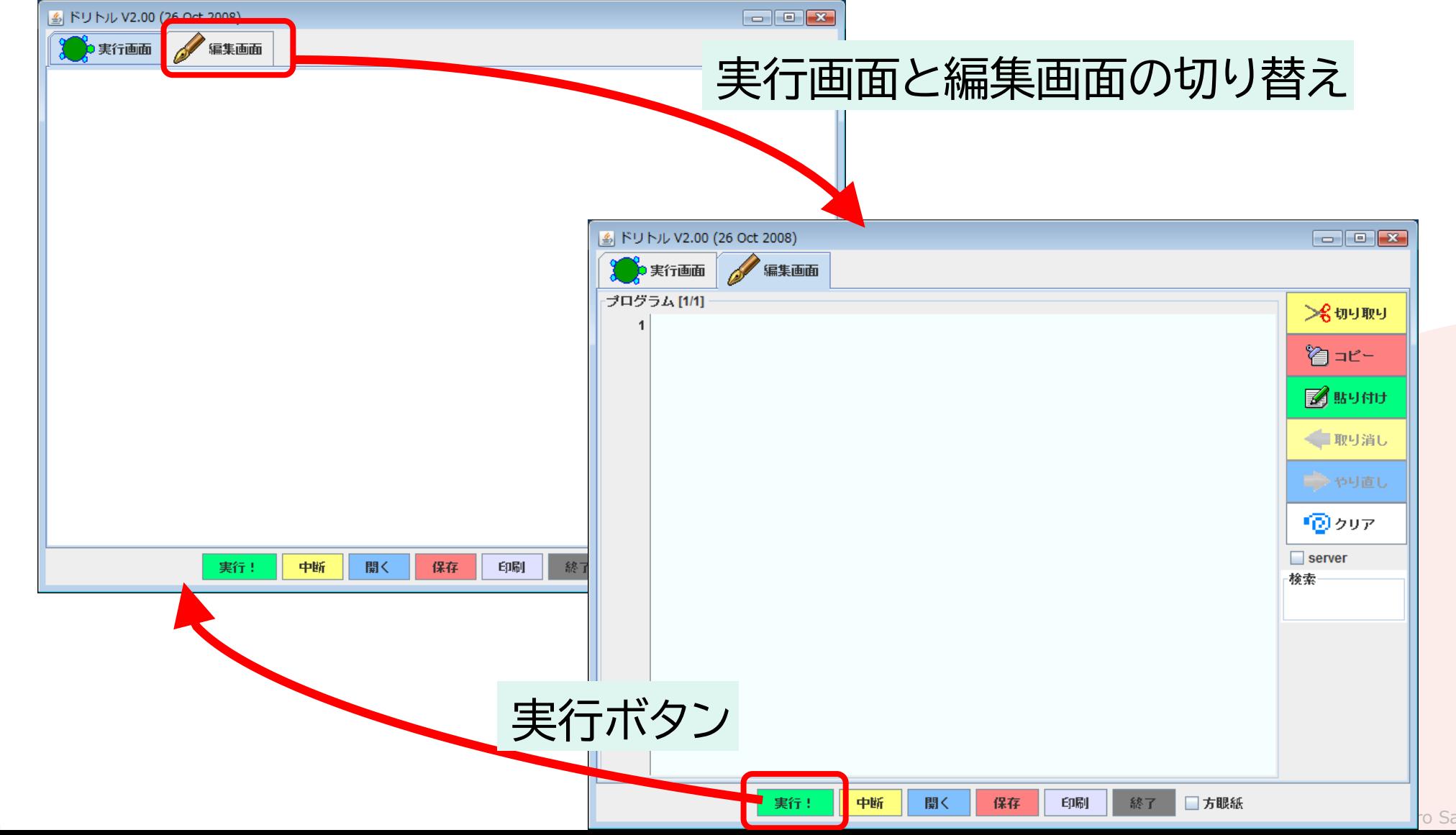

ato All rights reserved

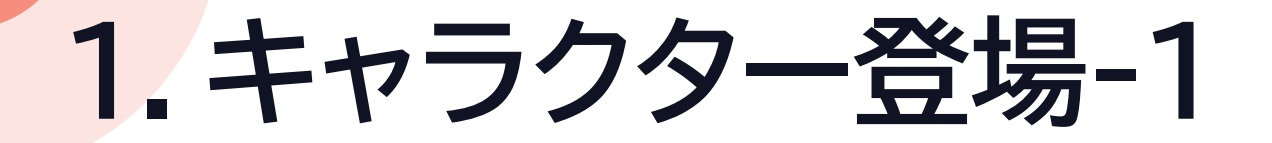

### •編集画面1行目に入力

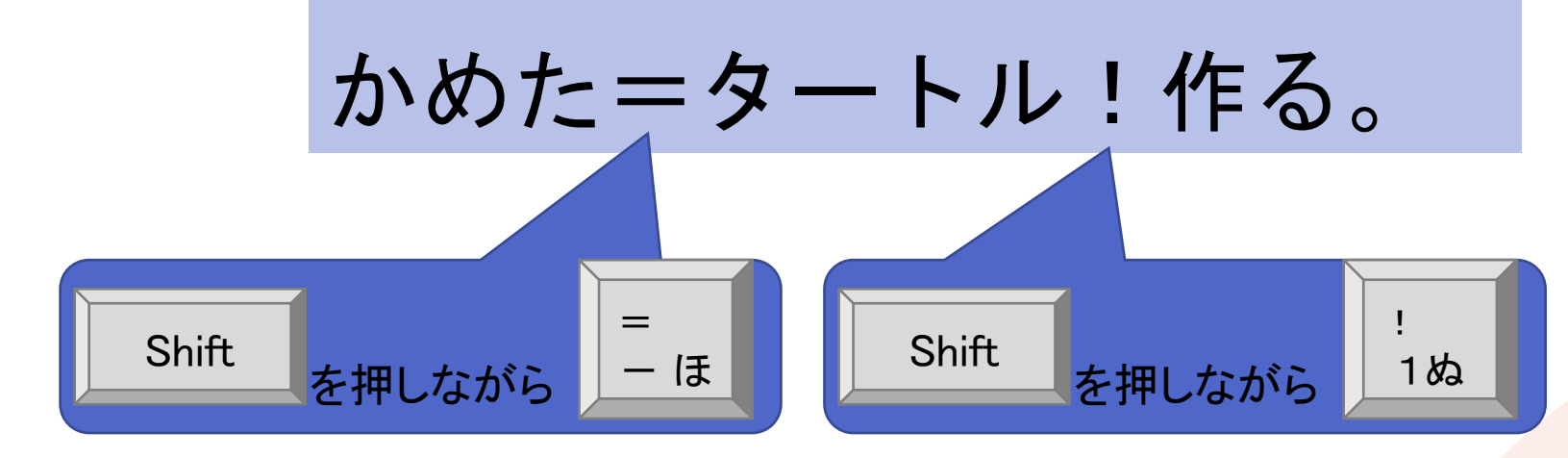

•実行画面にして実行ボタンをクリック

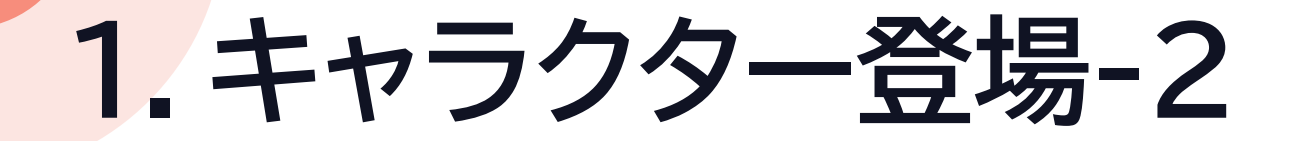

#### •キャラクター「かめた」が登場

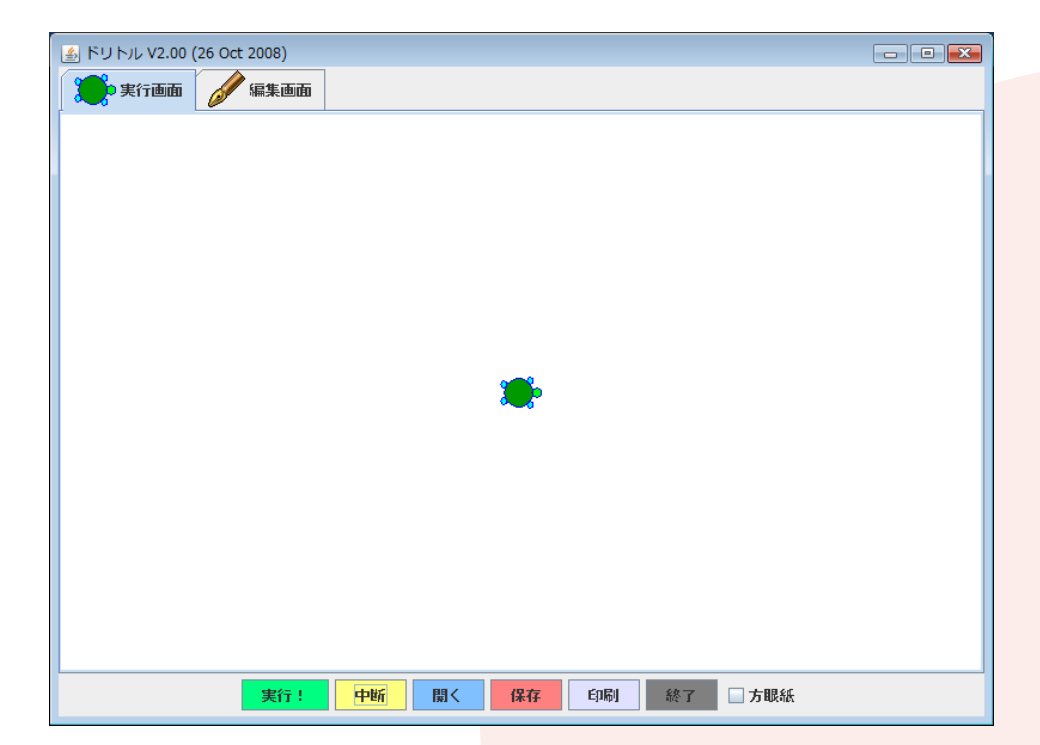

ここまでのプログラム かめた=タートル!作る。

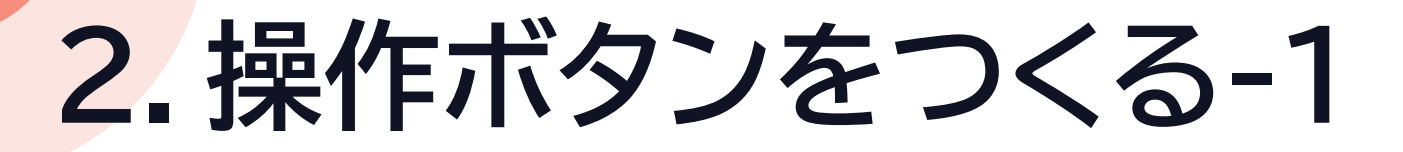

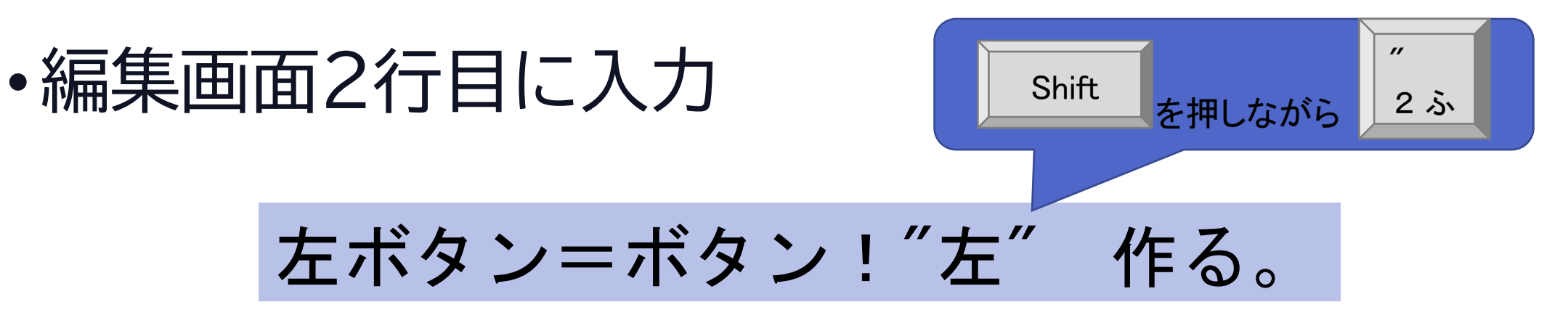

•実行画面にして実行ボタンをクリック

ここまでのプログラム かめた = タートル!作る。

## **2.操作ボタンをつくる-2**

### •操作ボタン[左]が表示される •ボタンをクリックするとどうなる?

•なぜだろう

ここまでのプログラム かめた=タートル!作る。 左ボタン=ボタン!"左" 作る。

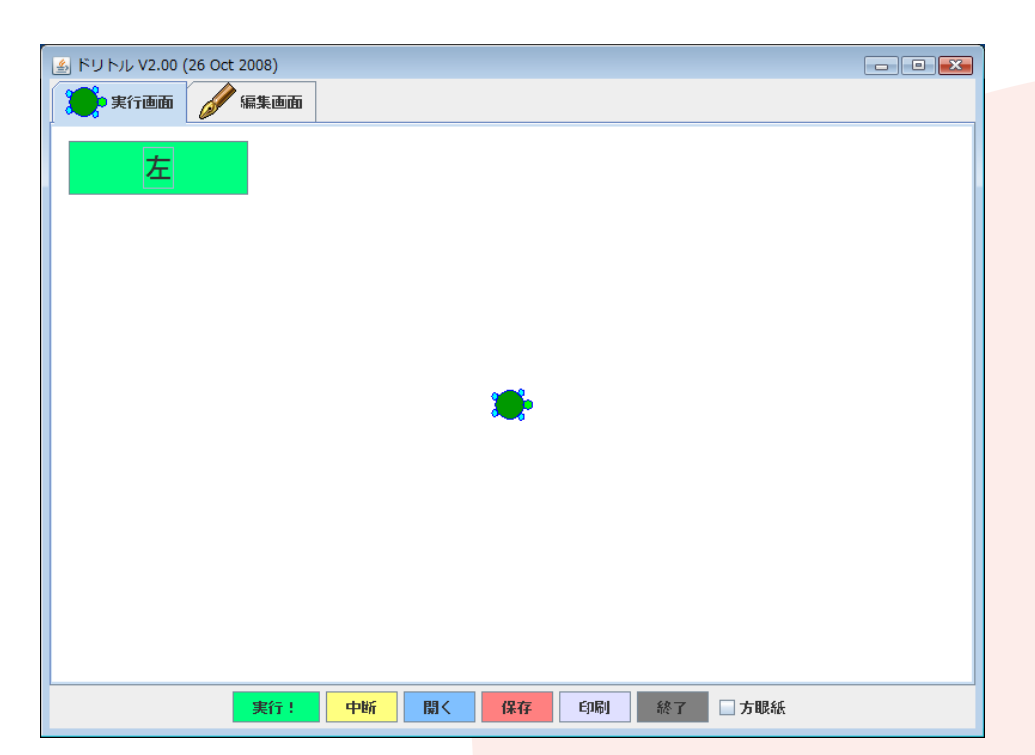

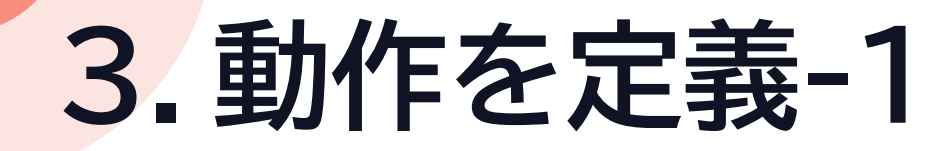

### •編集画面3行目に入力

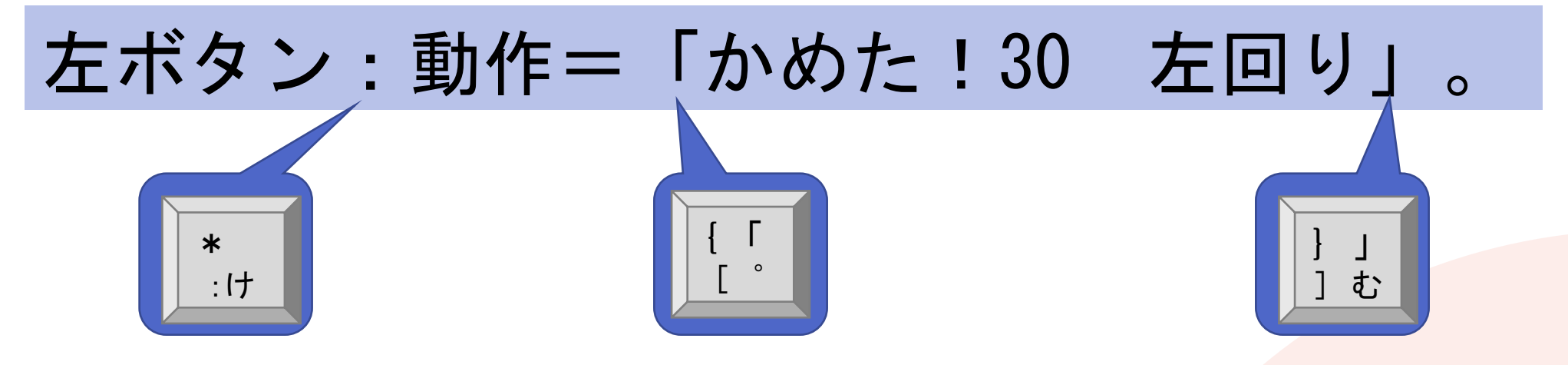

### •実行画面にして実行ボタンをクリック

ここまでのプログラム かめた=タートル!作る。 左ボタン=ボタン!"左" 作る。

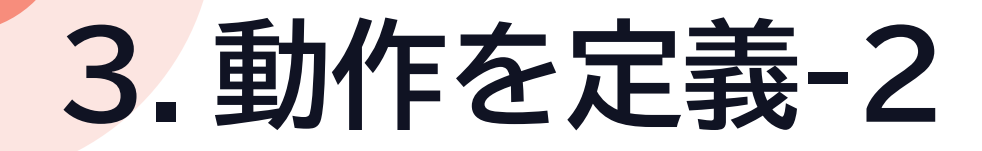

### •表示は変わらない •ボタンをクリックするとどうなる?

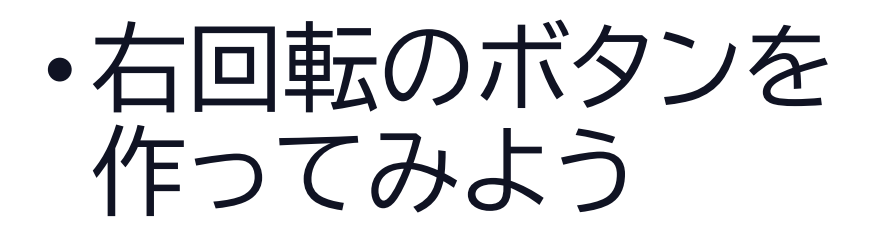

ここまでのプログラム かめた=タートル!作る。 左ボタン=ボタン! "左" 作る。 左ボタン:動作=「かめた!30 左回り」。

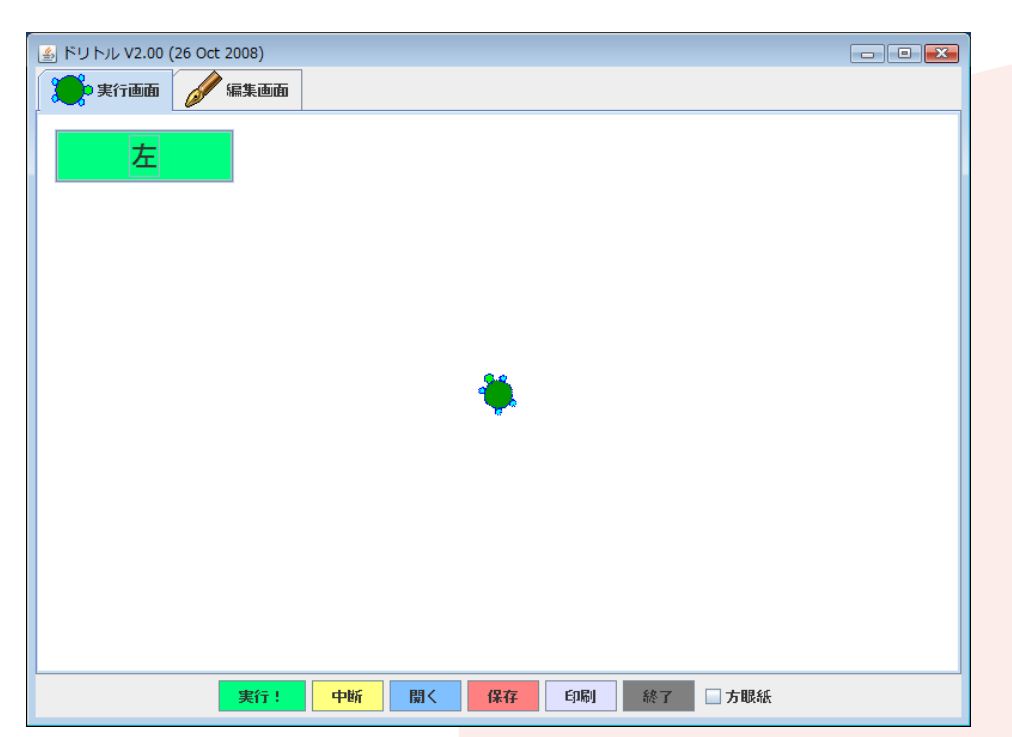

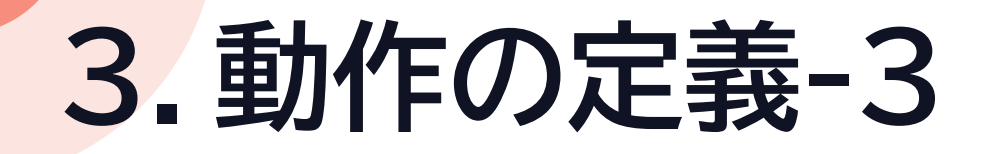

- •右ボタンと右ボタンの定義のため 編集画面4・5行目に入力
- (コピーして使うと便利)

右ボタン=ボタン!"右" 作る。 右ボタン:動作=「かめた!30 右回り」。

### •実行画面にして実行ボタンをクリック

ここまでのプログラム かめた=タートル!作る。 左ボタン=ボタン! "左" 作る。 左ボタン:動作=「かめた!30 左回り」。

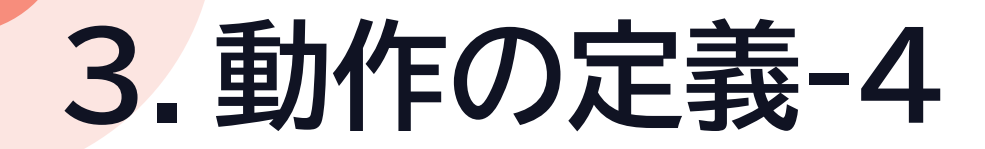

#### •左右に回転させることができる

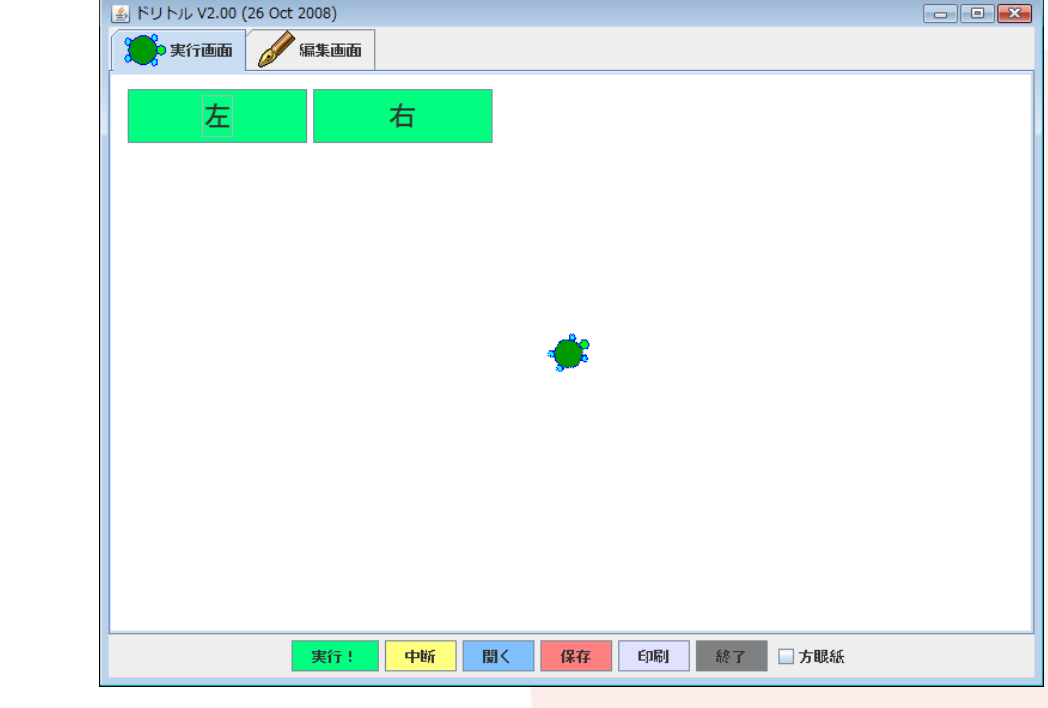

#### ここまでのプログラム

かめた=タートル!作る。 左ボタン=ボタン!"左" 作る。 左ボタン:動作=「かめた!30 左回り」。 右ボタン=ボタン!"右" 作る。 右ボタン:動作=「かめた!30 右回り」。

**4.進め!かめた-1**

•かめたを動かすために、編集画面6・7行目に入力

時計=タイマー!作る。 時計!「かめた!10 歩く」実行。

#### •実行画面にして実行ボタンをクリック

ここまでのプログラム かめた=タートル!作る。 左ボタン=ボタン!"左" 作る。 左ボタン:動作=「かめた!30 左回り」。 右ボタン=ボタン!"右" 作る。 右ボタン:動作=「かめた!30 右回り」。

## **4.進め!かめた-2**

## •かめたが前進する

• [左]、[右]ボタンでコントロールできる

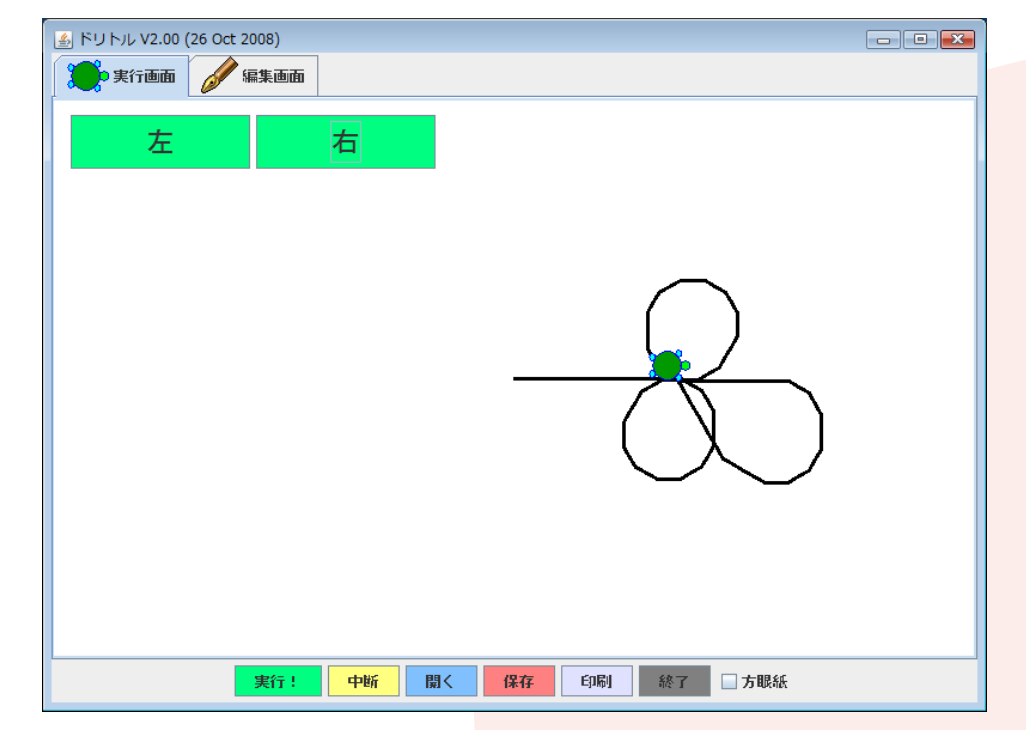

#### ここまでのプログラム

かめた=タートル!作る。 左ボタン=ボタン!"左" 作る。 左ボタン:動作=「かめた!30 左回り」。 右ボタン=ボタン!"右" 作る。 右ボタン:動作=「かめた!30 右回り」。 時計=タイマー!作る。 時計!「かめた!10 歩く」実行。

•編集画面8行目に入力(1行につなげて入力)

タートル!作る "tulip.png" 変身する ペンなし 100 100 位置。

タートル!作る "tulip.png" 変身する ペンなし 100 100 位置。 T か U な L り I に P せ  $>$ 。 .る P せ N み G き F10

•実行画面にして実行ボタンを クリック

ここまでのプログラム かめた=タートル!作る。 左ボタン=ボタン!"左" 作る。 左ボタン:動作=「かめた!30 左回り」。 右ボタン=ボタン!"右" 作る。 右ボタン:動作=「かめた!30 右回り」。 時計=タイマー!作る。 時計!「かめた!10 歩く」実行。

#### •チューリップが表示される

- •かめたを操作してチューリップへ重ねる
- •どうなる?
- •チューリップを左下に追加

ここまでのプログラム かめた = タートル!作る。 左ボタン=ボタン!"左" 作る。 左ボタン:動作=「かめた!30 左回り」。 右ボタン=ボタン!"右" 作る。 右ボタン:動作=「かめた!30 右回り」。 時計=タイマー!作る。 時計!「かめた!10 歩く」実行。 タートル!作る "tulip.png" 変身する ペンなし 100 100 位置。 タートル!作る "tulip.png" 変身する ペンなし 100 -100 位置。 **タートル!作る "tulip.png" 変身する ペンなし -100 100 位置。** 

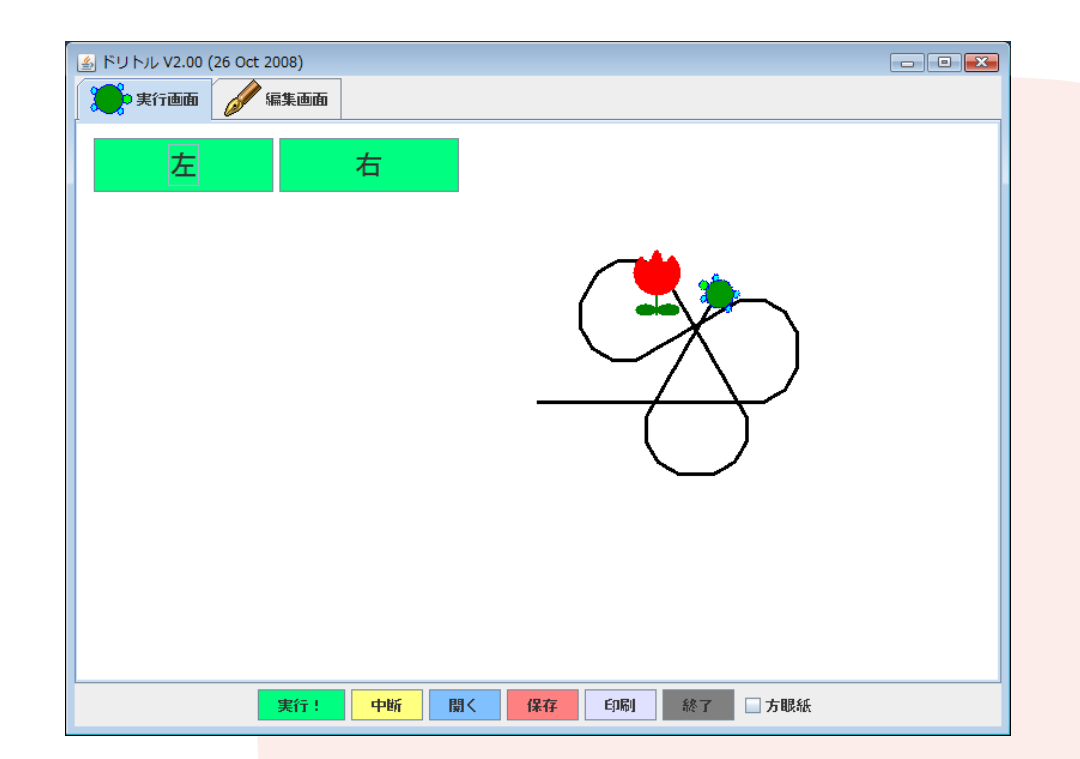

•当たったら消えるように編集画面11行目に入力

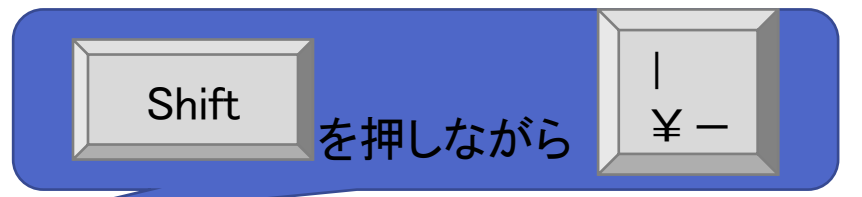

かめた:衝突=「|相手| 相手!消える」。

#### •実行画面にして実行ボタンをクリック

#### ここまでのプログラム かめた=タートル!作る。 左ボタン=ボタン!"左" 作る。 左ボタン:動作=「かめた!30 左回り」。 右ボタン=ボタン!"右" 作る。 右ボタン:動作=「かめた!30 右回り」。 時計=タイマー!作る。 時計!「かめた!10 歩く」実行。 タートル!作る "tulip.png" 変身する ペンなし 100 100 位置。 タートル!作る "tulip.png" 変身する ペンなし 100 -100 位置。 **タートル!作る "tulip.png" 変身する ペンなし -100 100 位置。**

•チューリップが3つ

- •衝突するとチューリップが消える
- •10秒で終わり
- •チューリップをふやしてもよい

#### ここまでのプログラム

かめた=タートル!作る。 左ボタン=ボタン!"左" 作る。 左ボタン:動作=「かめた!30 左回り」。 右ボタン=ボタン!"右" 作る。 右ボタン:動作=「かめた!30 右回り」。 時計=タイマー!作る。 時計!「かめた!10 歩く」実行。 タートル!作る "tulip.png" 変身する ペンなし 100 100 位置。 タートル!作る "tulip.png" 変身する ペンなし 100 -100 位置。 タートル!作る "tulip.png" 変身する ペンなし -100 100 位置。 かめた:衝突=「相手| 相手!消える」。

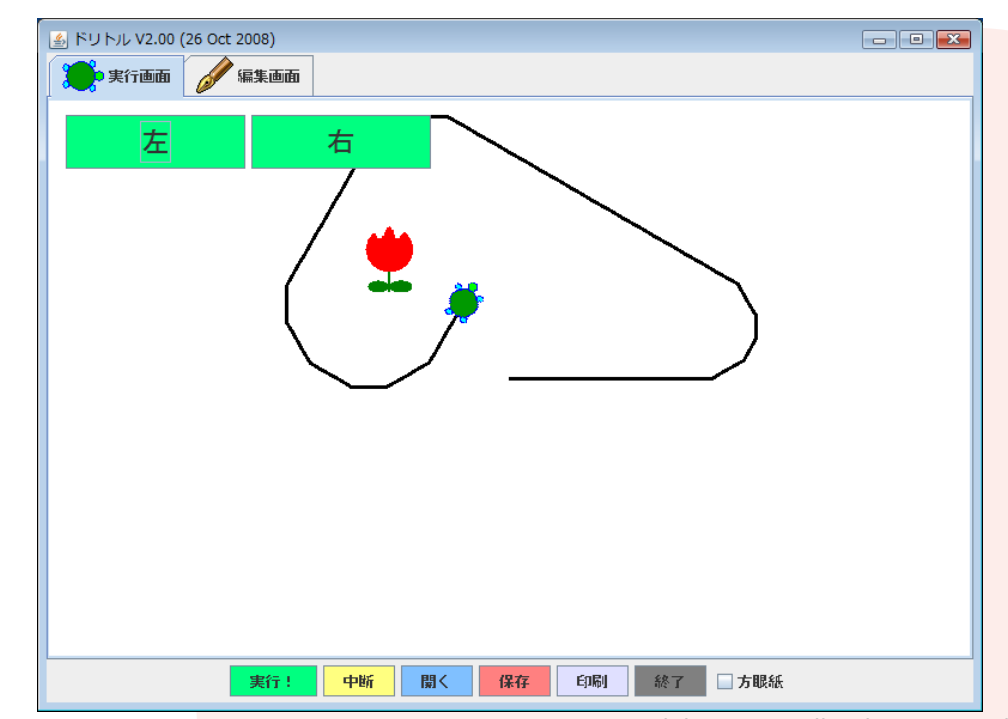

<sup>©2023</sup> Yoshihiro Sato All rights reserved

#### •最後のチューリップを修正(1行につなげて入力)

タートル!作る "tulip.png" 変身する ペンなし (乱数(600)-300) (乱数(400)-200) 位置。

<mark>タートル!作る "tulip.png" 変身する ペンなし (乱数(600)-300) (乱数(400)-200)</mark> 位置。

### •実行画面にして実行ボタンをクリック

ここまでのプログラム かめた=タートル!作る。 左ボタン=ボタン!"左" 作る。 左ボタン:動作=「かめた!30 左回り」。 右ボタン=ボタン!"右" 作る。 右ボタン:動作=「かめた!30 右回り」。 時計=タイマー!作る。 時計!「かめた!10 歩く」実行。 タートル!作る "tulip.png" 変身する ペンなし 100 100 位置。 タートル!作る "tulip.png" 変身する ペンなし 100 -100 位置。 タートル!作る "tulip.png" 変身する ペンなし -100 100 位置。 かめた:衝突=「相手| 相手!消える」。

#### •何回か実行するとどうなる?

#### ここまでのプログラム

かめた=タートル!作る。 左ボタン=ボタン!"左" 作る。 左ボタン:動作=「かめた!30 左回り」。 右ボタン=ボタン!"右" 作る。 右ボタン:動作=「かめた!30 右回り」。 時計=タイマー!作る。 時計!「かめた!10 歩く」実行。 タートル!作る "tulip.png" 変身する ペンなし 100 100 位置。 **タートル ! 作る "tulip.png" 変身する ペンなし 100-100 位置。 タートル!作る "tulip.png" 変身する ペンなし -100 100 位置。** タートル!作る "tulip.png" 変身する ペンなし (乱数(600)-300) (乱数(400)-200) 位置。 かめた:衝突=「相手| 相手!消える」。

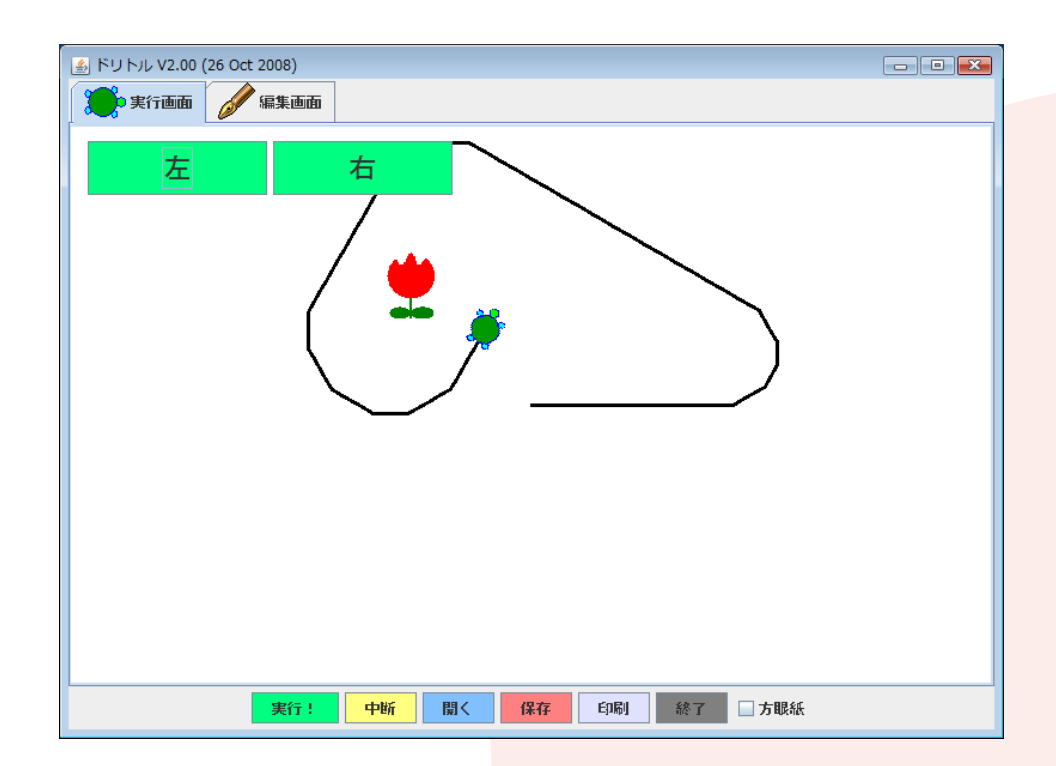

### •2行目と4行目に加筆

### •実行画面にして実行ボタンをクリック 左ボタン=ボタン! "左" "LEFT" 作る。 右ボタン=ボタン! "右" | "RIGHT" 作る。

#### ここまでのプログラム

かめた=タートル!作る。 左ボタン=ボタン!"左" 作る。 左ボタン:動作=「かめた!30 左回り」。 右ボタン=ボタン!"右" 作る。 右ボタン:動作=「かめた!30 右回り」。 時計=タイマー!作る。 時計!「かめた!10 歩く」実行。 タートル!作る "tulip.png" 変身する ペンなし 100 100 位置。 タートル!作る "tulip.png" 変身する ペンなし 100 -100 位置。 タートル!作る "tulip.png" 変身する ペンなし -100 100 位置。 タートル!作る "tulip.png" 変身する ペンなし (乱数(600)-300) (乱数(400)-200) 位置。 かめた:衝突=「相手| 相手!消える」。

tulip.pngを kuno.png star.png crab.png fish.png などに変えてみる

# **5.宝拾いゲーム化-8** •キーボードの |← | → | -で操作できる

tulip.pngを kuno.png star.png crab.png fish.png などに変えてみる

#### ここまでのプログラム

かめた = タートル!作る。 左ボタン=ボタン! "左" " LEFT " 作る。 左ボタン:動作=「かめた!30 左回り」。 右ボタン=ボタン!"右" "RIGHT"作る。 右ボタン:動作=「かめた!30 右回り」。 時計=タイマー!作る。 時計!「かめた!10 歩く」実行。 タートル!作る "tulip.png" 変身する ペンなし 100 100 位置。 タートル!作る "tulip.png" 変身する ペンなし 100 -100 位置。 タートル!作る "tulip.png" 変身する ペンなし -100 100 位置。 タートル!作る "tulip.png" 変身する ペンなし (乱数(600)-300) (乱数(400)-200) 位置。 かめた:衝突=「相手| 相手!消える」。

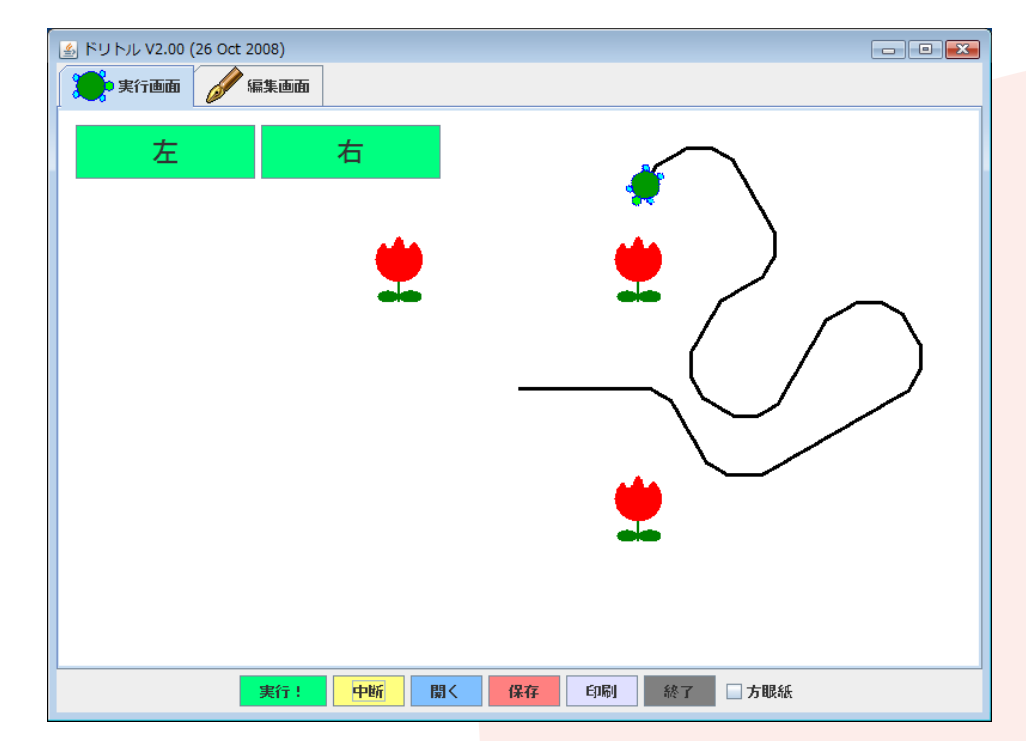

- tulip.png を
- •kuno.png star.png •crab.png fish.png
- •などに変えてみる

ここまでのプログラム かめた=タートル!作る。 左ボタン = ボタン ! "左" 作る。 左ボタン:動作=「かめた!30 左回り」。 右ボタン=ボタン!"右"作る。 右ボタン:動作=「かめた!30 右回り」。 時計=タイマー!作る。 時計!「かめた!10 歩く」実行。 タートル!作る "tulip.png" 変身する ペンなし 100 100 位置。 タートル!作る "tulip.png" 変身する ペンなし 100 -100 位置。 タートル!作る "tulip.png" 変身する ペンなし -100 100 位置。 タートル!作る "tulip.png" 変身する ペンなし (乱数(600) -300) (乱数(400) -200) 位置。 かめた:衝突=「相手| 相手!消える」。

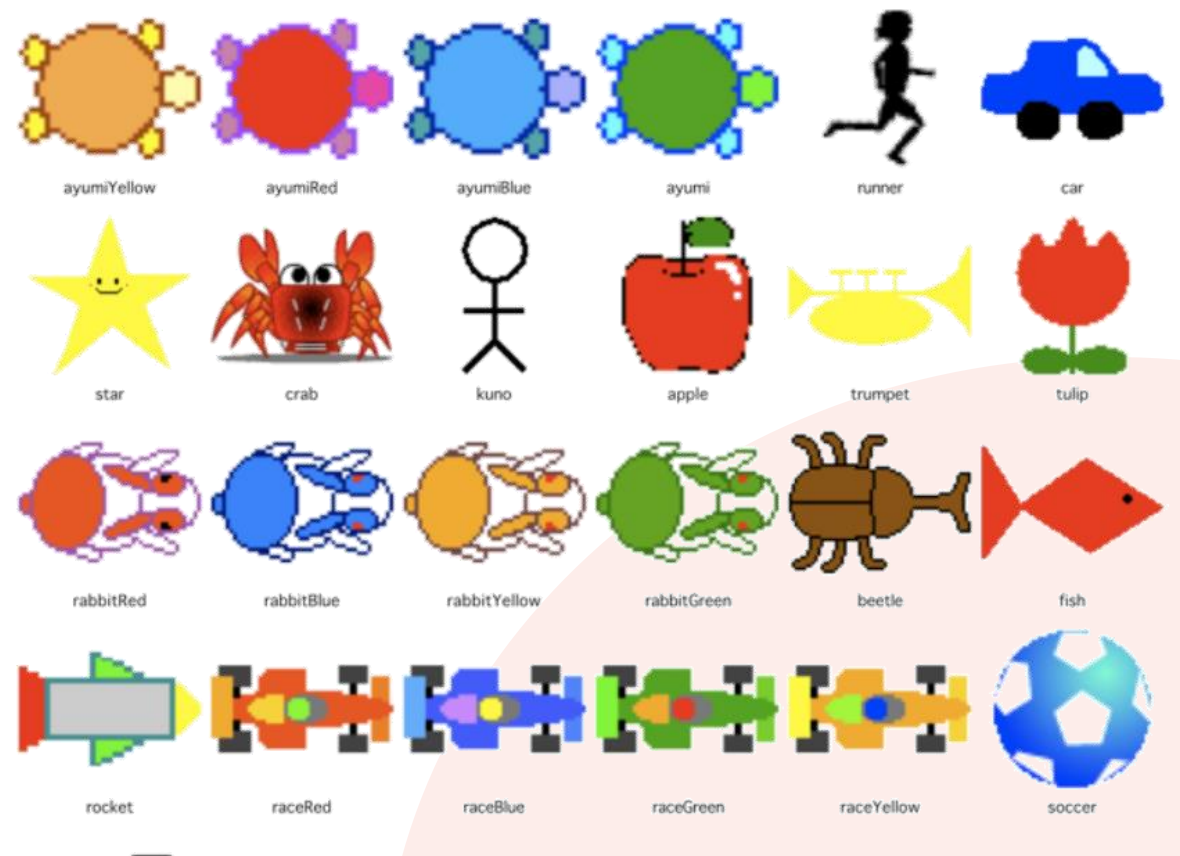

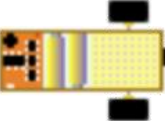

myurobo

## **実習を通して学んだこと**

- •プログラミングとは
- •プログラミングの注意点